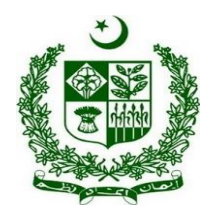

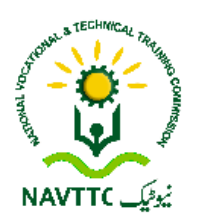

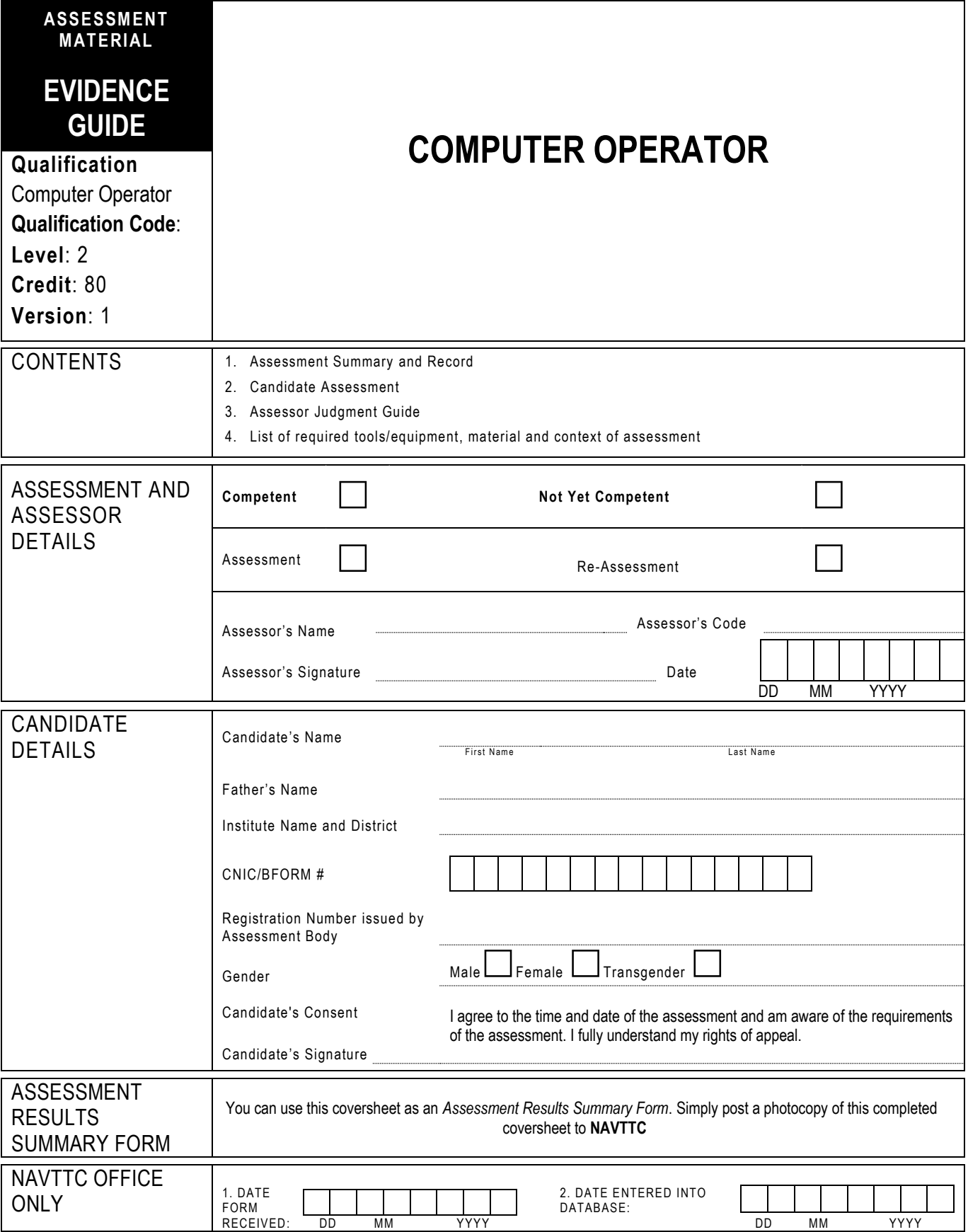

## **1 ASSESSMENT SUMMARY & RECORD**

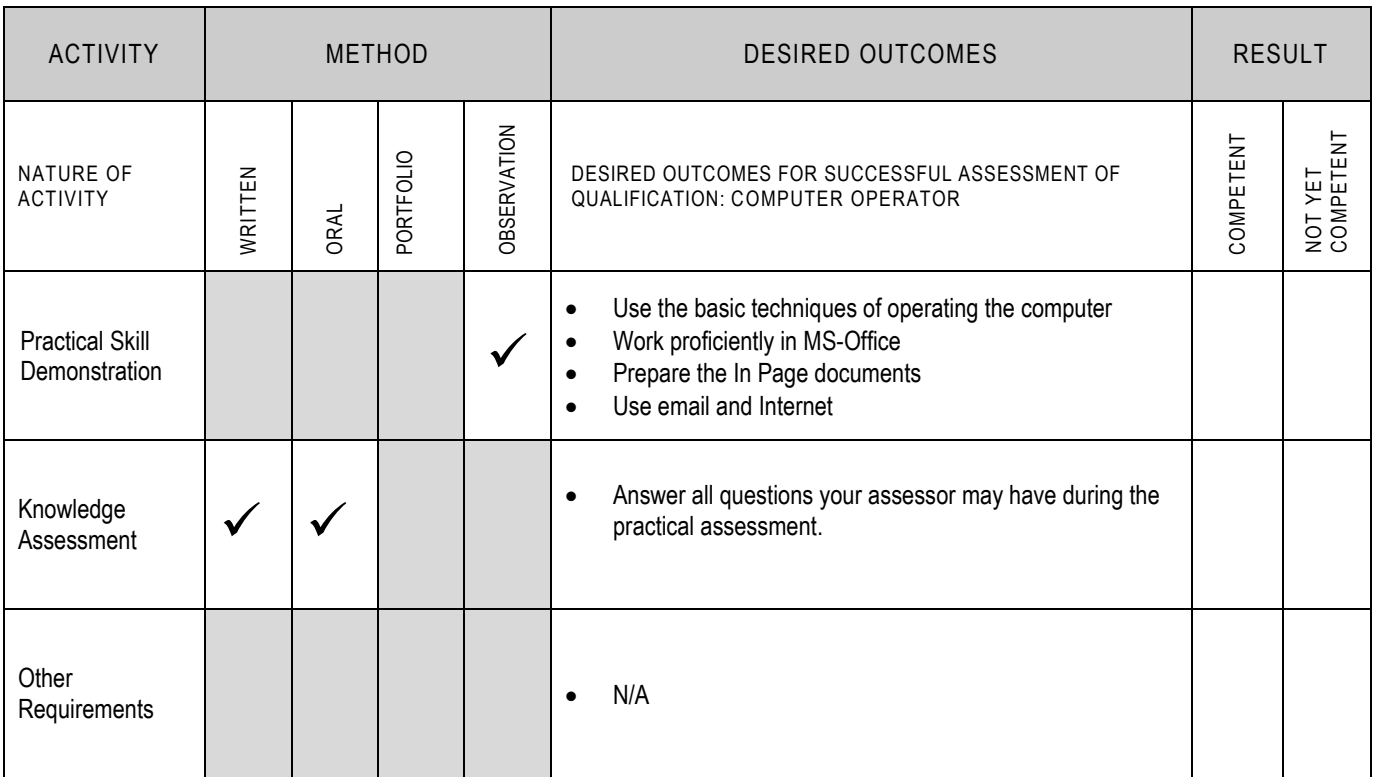

### **2 CANDIDATE ASSESSMENT**

Candidate's Name………………………………………………......Father's Name …………………………………………………………………..

**ALL WORK ASSESSED IN THIS COMPETENCY STANDARD MUST BE YOUR OWN WORK.**

### **GUIDANCE TO CANDIDATE**

To meet this standard you are required to complete the following tasks within **three hours** timeframe:

- Prepare a computer system by installing MS-Office suite in drive D:/ and In Page software in drive E:/
- Create a computer assignment given in Annexure-1

**Important Note:** The following general performance criteria will be followed and performed in all the tasks (where applicable) by the candidate in order to meet this standard.

- $\checkmark$  Follow health and safety procedure as per the requirements of given task
- $\checkmark$  Prepare work station as per the requirements of task
- Select tools/ equipment as per the requirements of task  $\checkmark$  Report to supervisor in case of any continuancy offer to
- Report to supervisor in case of any contingency after taking necessary actions
- Complete the work by following sequence of operations
- Perform task(s) within standard timeframe

#### **ACTIVITIES CANDIDATE RESPONSE 1. Complete practical task of 'Computer Operator' under observation by an assessor** During a practical assessment, under observation by an assessor, I will correctly: Prepare a computer system by installing MS-Office suite in drive D:/ and In Page software in drive E:/  $\checkmark$  Enter the product key from setup dialog box  $\checkmark$  Accept the terms of the agreement from setup dialog box  $\checkmark$  Choose the customize installation to install MS-Office in the drive D:/  $\checkmark$  Select drive D:/ from installation dialog box  $\checkmark$  Run the setup file of In Page software  $\checkmark$  Select the drive E:/ to install the In Page software Create a computer assignment given in Annexure-1  $\checkmark$  Create a word document Annexure-1 (Page-2) as per instructions  $\checkmark$  Apply font style and size as designed in the Annexure-1 (Page-2)  $\checkmark$  Apply font style and size for heading as designed in the Annexure-1 (Page-2)  $\checkmark$  Apply the page margins as designed in the Annexure-1 (Page-2)  $\checkmark$  Apply the Word Art as designed in the Annexure-1 (Page-2)  $\checkmark$  Apply the Drop Cap as per design in the Annexure-1 (Page-2)  $\checkmark$  Insert columns as per design in the Annexure-1 (Page-2)<br> $\checkmark$  Anniv the alignment according to the design in the Annexu Apply the alignment according to the design in the Annexure-1 (Page-2)  $\checkmark$  Apply the line between columns as per design in the Annexure-1 (Page-2)<br> $\checkmark$  Apply the numbering as per design in the Annexure-1 (Page-2)  $\checkmark$  Apply the numbering as per design in the Annexure-1 (Page-2)<br> $\checkmark$  Apply the colours as per design in the Annexure-1 (Page-2) Apply the colours as per design in the Annexure-1 (Page-2) Create an In Page file Annexure-1 (Page-3) as per instructions Apply the same font style and size as designed in the Annexure-1 (Page-3) Apply the same font style and size for heading as designed in the Annexure-1 (Page-3) Apply baseline shift as designed in the Annexure-1 (Page-3) Apply character spacing as designed in the Annexure-1 (Page-3) Apply the borders style as designed in the Annexure-1 (Page-3) Apply the rotation on text boxes as per design in the Annexure-1 (Page-3)  $\checkmark$  Insert the table as per design in the Annexure-1 (Page-3)<br> $\checkmark$  Annly the alignment according to the design in the Annexu Apply the alignment according to the design in the Annexure-1 (Page-3)  $\checkmark$  Insert picture in the table as per design in the Annexure-1 (Page-3)<br> $\checkmark$  Create an Excel sheet Annexure-1 (Page-4) as per instructions Create an Excel sheet Annexure-1 (Page-4) as per instructions Apply the same column and row size as per design in the Annexure-1 (Page-4)

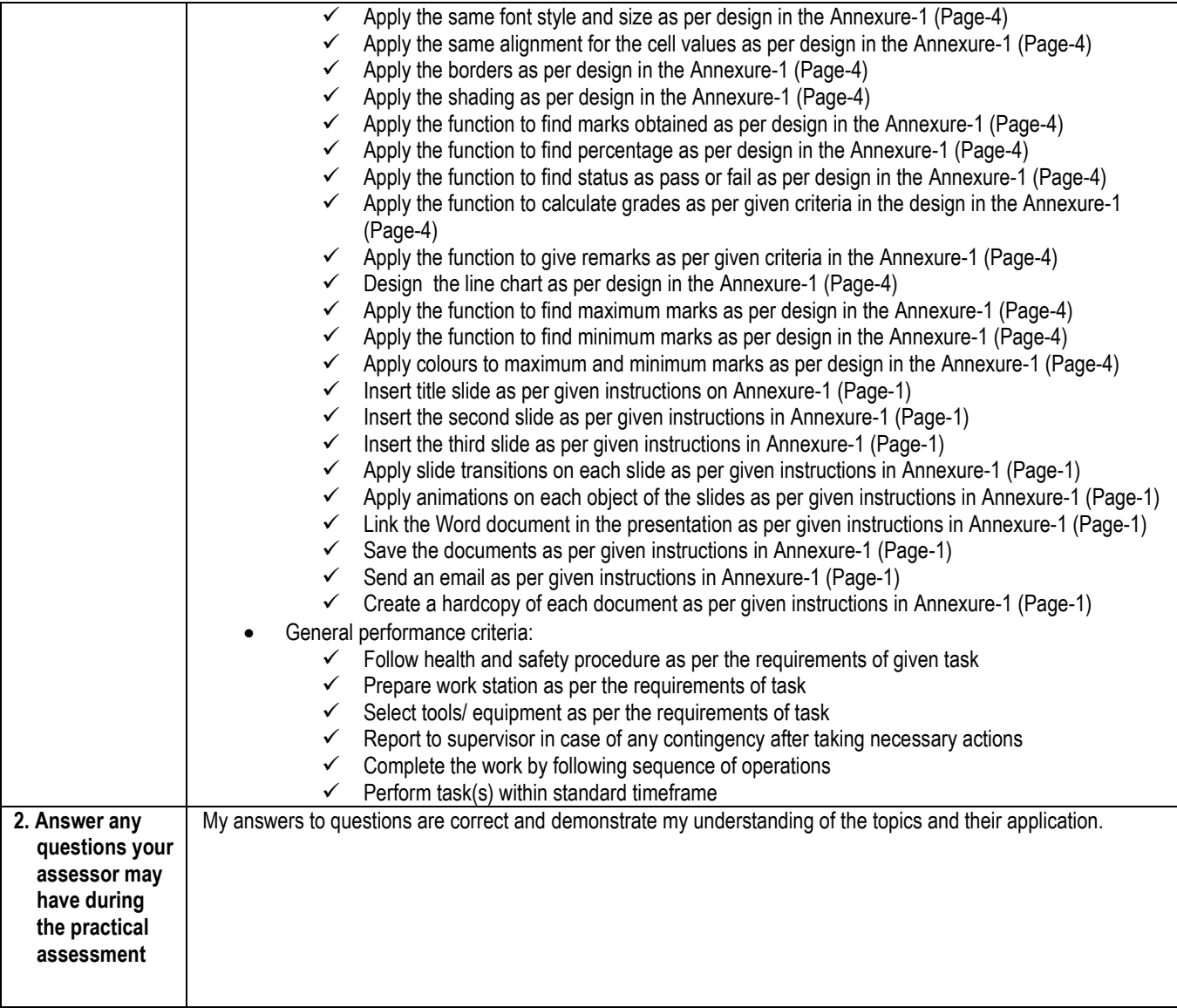

 $\overline{\mathsf{I}}$ 

# **3 ASSESSOR JUDGEMENT GUIDE**

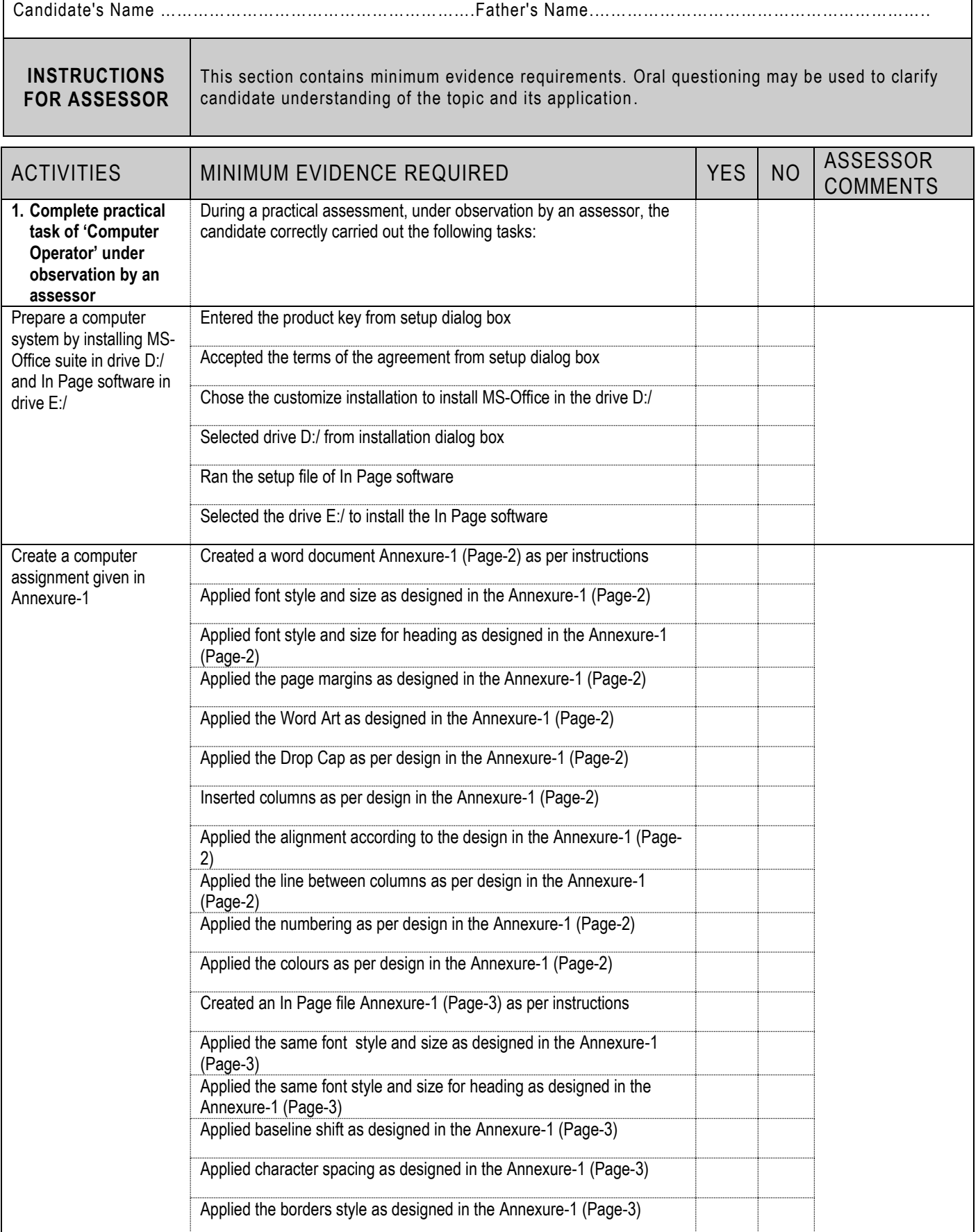

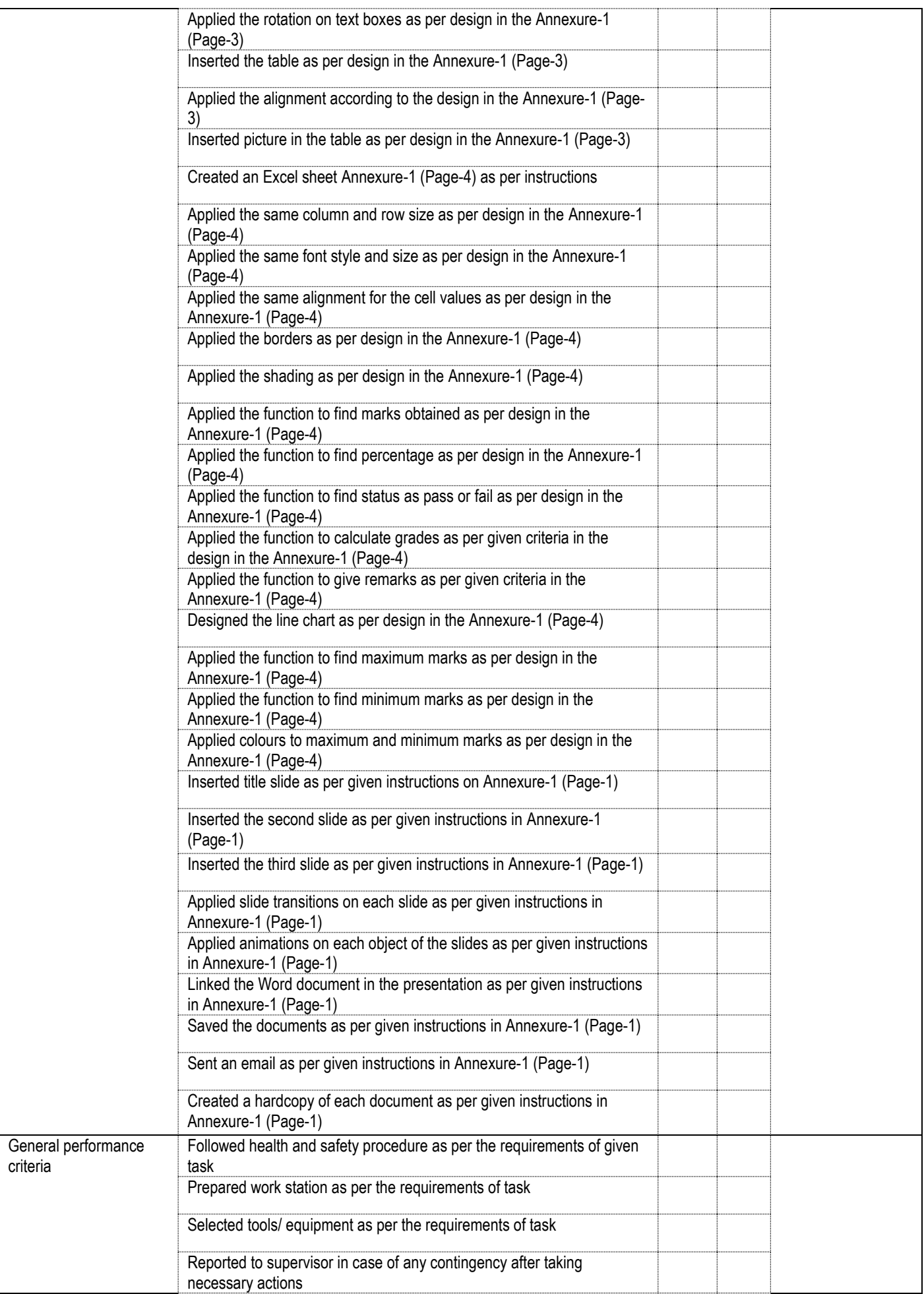

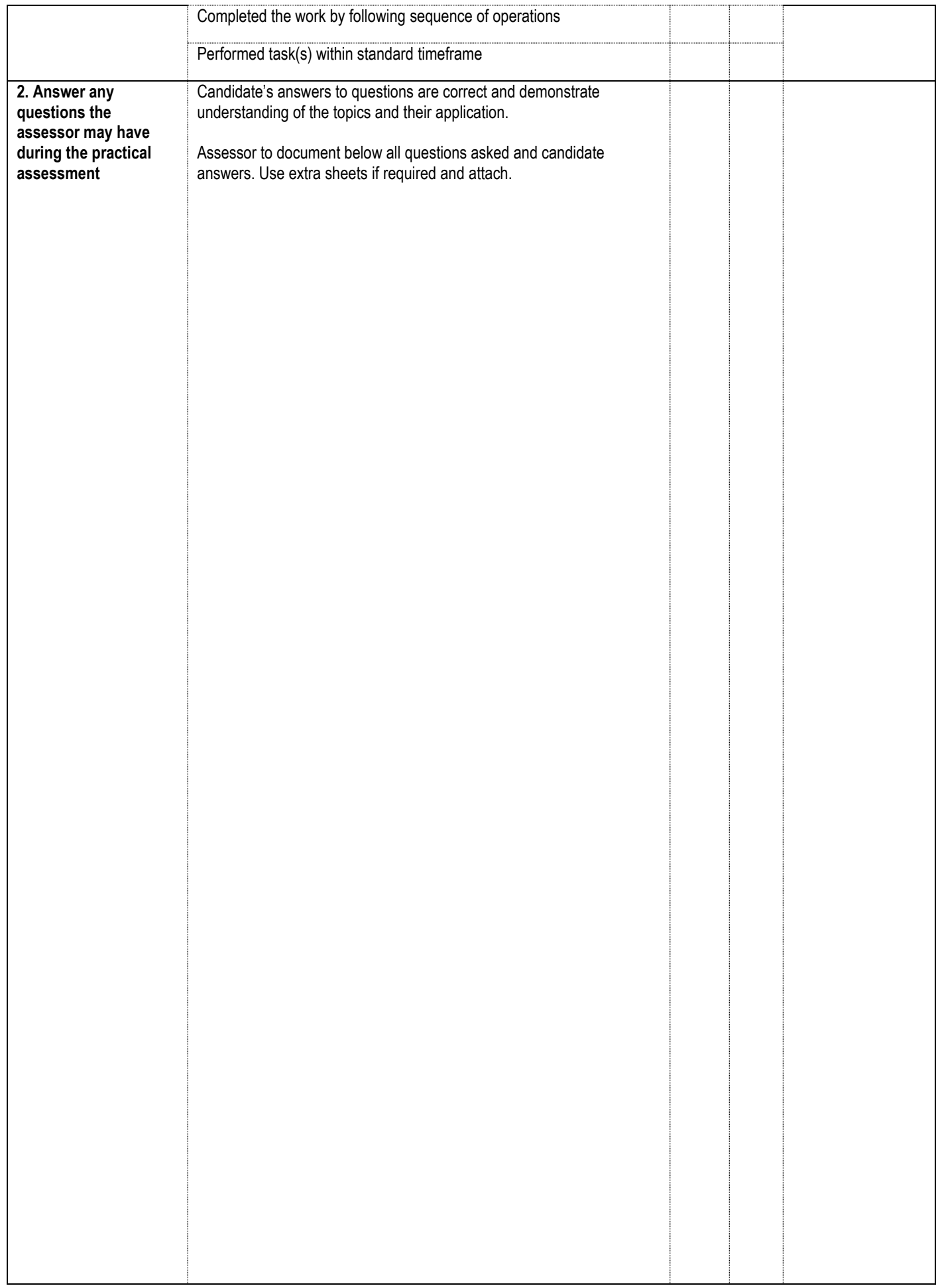

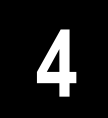

### **LIST OF TOOLS, EQUIPMENT, MATERIAL AND CONTEXT OF ASSESSMENT**

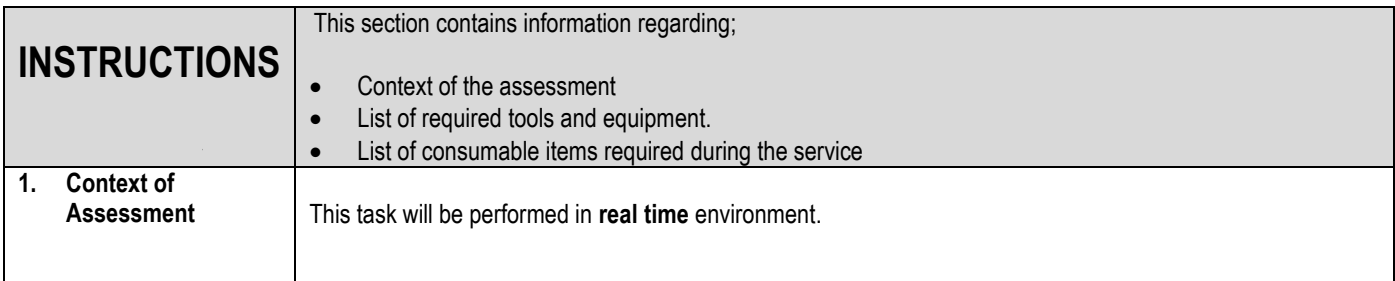

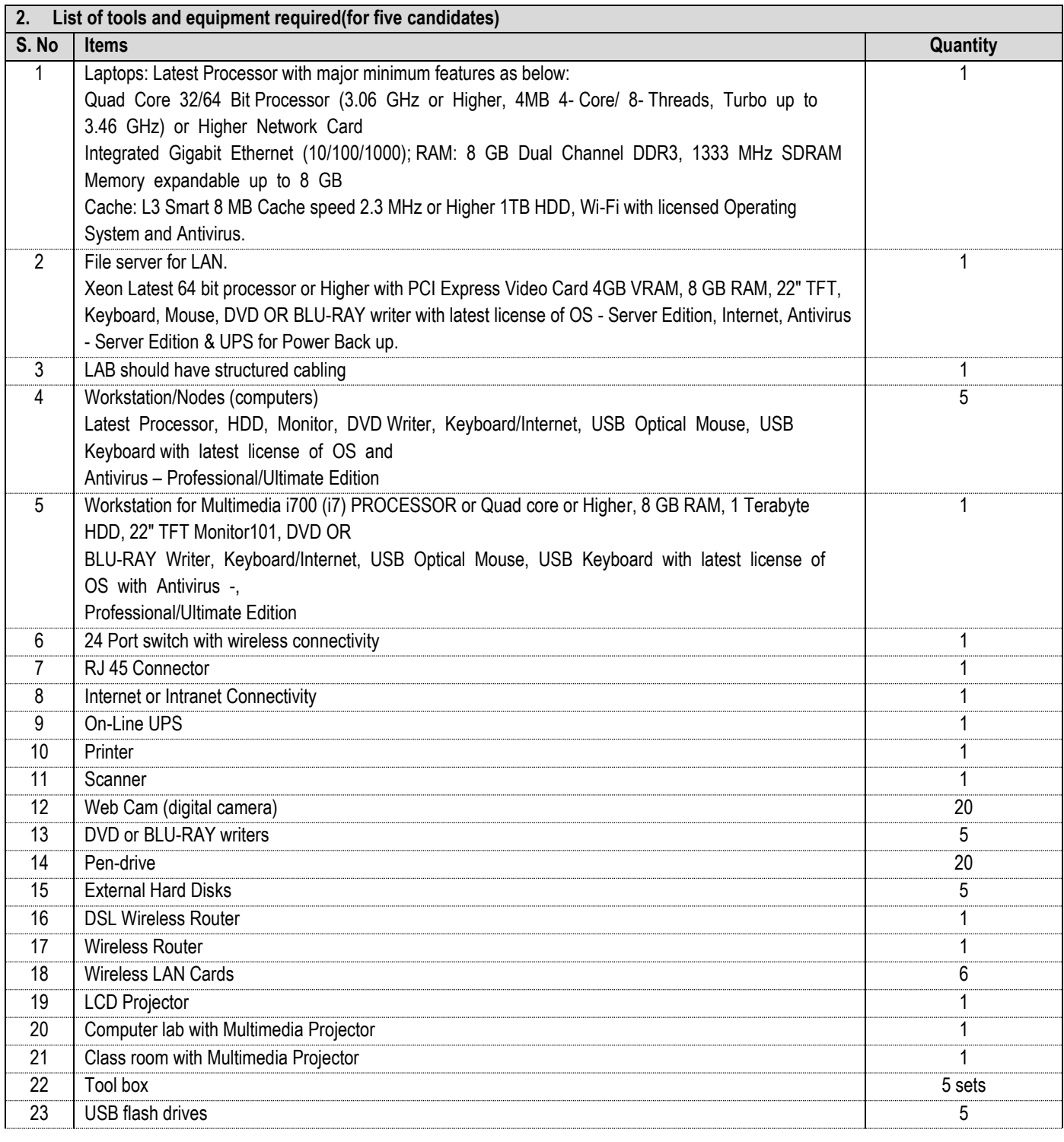

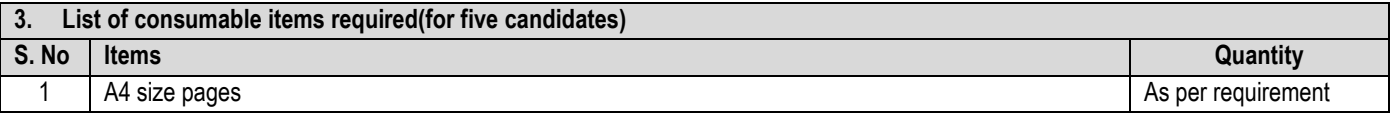

### INSTRUCTIONS:

- o Create the **Annexure-A(Pg-2)** in MS Word as designed in a new document on page-1, using:
	- Font Style = Calibri, size = 11 for normal text,
	- Font size  $= 14$  Bold for Heading
	- Page margins =  $1.25''$  (Left & Right)
	- Page margins =  $0.75''$  (Top & Bottom)
- o Design **Annexure-A(Pg-3)** using In Page software, and insert into Word document as page-2 when completed
- o In Excel, create **Annexure-A(Pg-4)** worksheet as per given instructions and export into Word document on 3<sup>rd</sup> page
- o In PowerPoint, create a presentation of at least 3 slides including :
	- $\bullet$  1<sup>st</sup> = A Title slide having Introduction of yourself
	- $\bullet$   $2^{nd}$  = Type the course contents of "Computer Course" in separate text boxes
	- $\bullet$  3<sup>rd</sup> = Take the Excel sheet data and make a chart or graph of the data
	- Applied different slide transitions on each slide
	- Applied different animations on each object of the slides
	- Link the word document you just created in the presentation to open during presentation
- o Save all documents into one folder in drive E: using naming protocol:

### **yourname\_assessment title**.

- o Email the complete Folder having all documents to your Assessor
- o Print a hard copy of each.

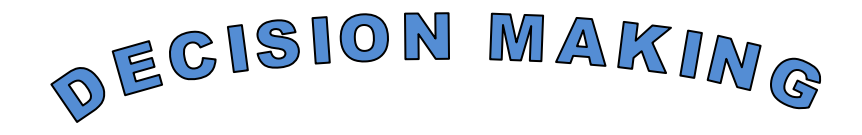

**Decision** is a choice made between alternative courses of action in a situation of uncertainty.

**ecision making** can be regarded as the mental process resulting is the selection of a course of action among several alternative scenarios. Every decision making process produces a final choice. The output can be an action or an opinion of choice. **D**

#### **Decision Making Process:**

Following 8 steps will add structure and simplicity to the Decision making process.

- 1. **Recognize and identify the problem:** Decisions are response to situations or problems that need addressing. Therefore is important to have a clear definition of what needs addressing befor4e attempting to go further in the decision making process.
- 2. **Consider the nature of the problem that you are trying to resolve:** What is the type issue, problem, or situation you need to address? Is it problematic in terms of creating an awkward situation between individuals, is it needed to change direction of a business? Why does the problem need a decision? What are the results you are hoping to achieve by this decision?
- 3. **Analyze or research the problem:** it is important to gather all the information involved in the problem or question, so that informed choices can be made.
- 4. **Develop a list of possible solution:** List the possible decisions that could be made, and what their consequences would be.
- 5. **Select the best alternative:** Look at the list drawn up in point 4 and choose the best solution for the situation.
- 6. **Execute the best choice:** Sometimes the hardest part of making a decision is taking action. The best decisions are ones that deliver strong action.
- 7. **Follow Up and communication:** A good decision needs to be followed throughout its process and constant communication made with those involved.
- 8. **Feedback:** This determines the overall success of and reaction to the decision.

توختان عزم عاليتتان

زندگی کی **آل** خوبصورتی پز*میں کہ آپ کتنے خوٹ ہیں* 

۔<br>بلکہ زندگی کی اصل خواصورتی ہے کہ دوسرے آپ سے تقنی خوش میں۔

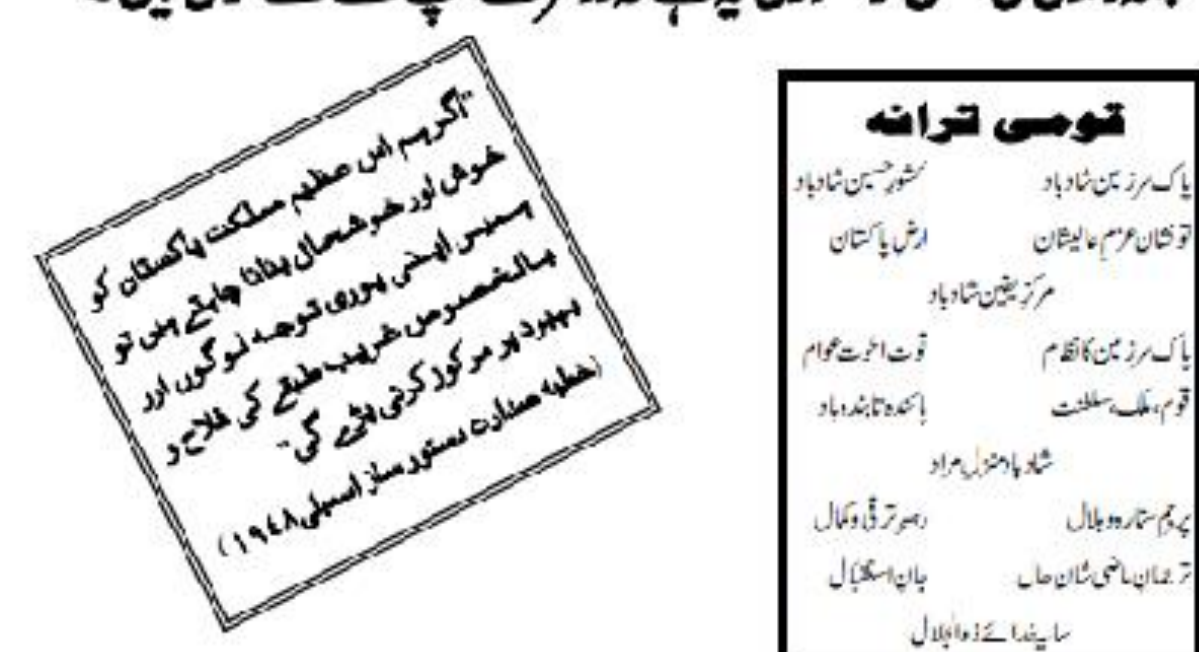

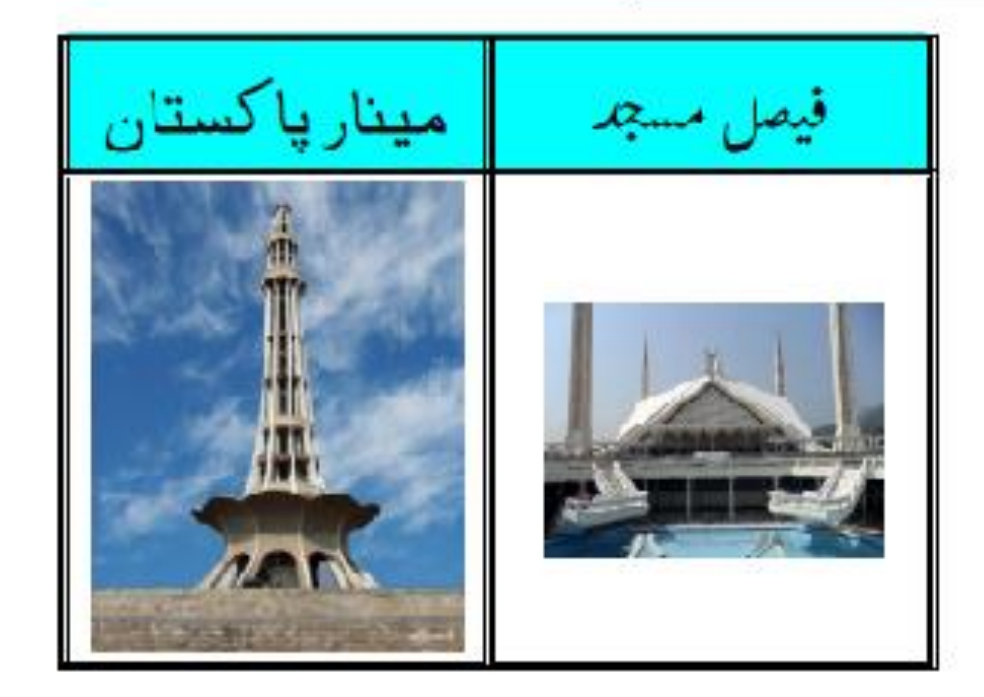

### **Instructions:**

- 1. Design the worksheet given below and Find Obtained Marks
- 2. Calculate Percentage, Total marks=550
- 3. Show the status as Pass or Fail of each student, where Pass>=50
- 4. Assign grades if students status is pass, as per the criteria given below: a.  $A+ \ge 90$  A  $\ge 80$  B  $\ge 65$  C  $\ge 50$  and F below 50
- 5. Give Remarks according to grades of each students as follows a.  $A+$  = Excellent,  $A = V$ ery Good,  $B = Good$ ,  $C = Average$
- 6. Draw a line graph of column Student Vs English
- 7. Show Students names who got maximum and minimum marks at bottom in Royal Blue and Red Colors respectively

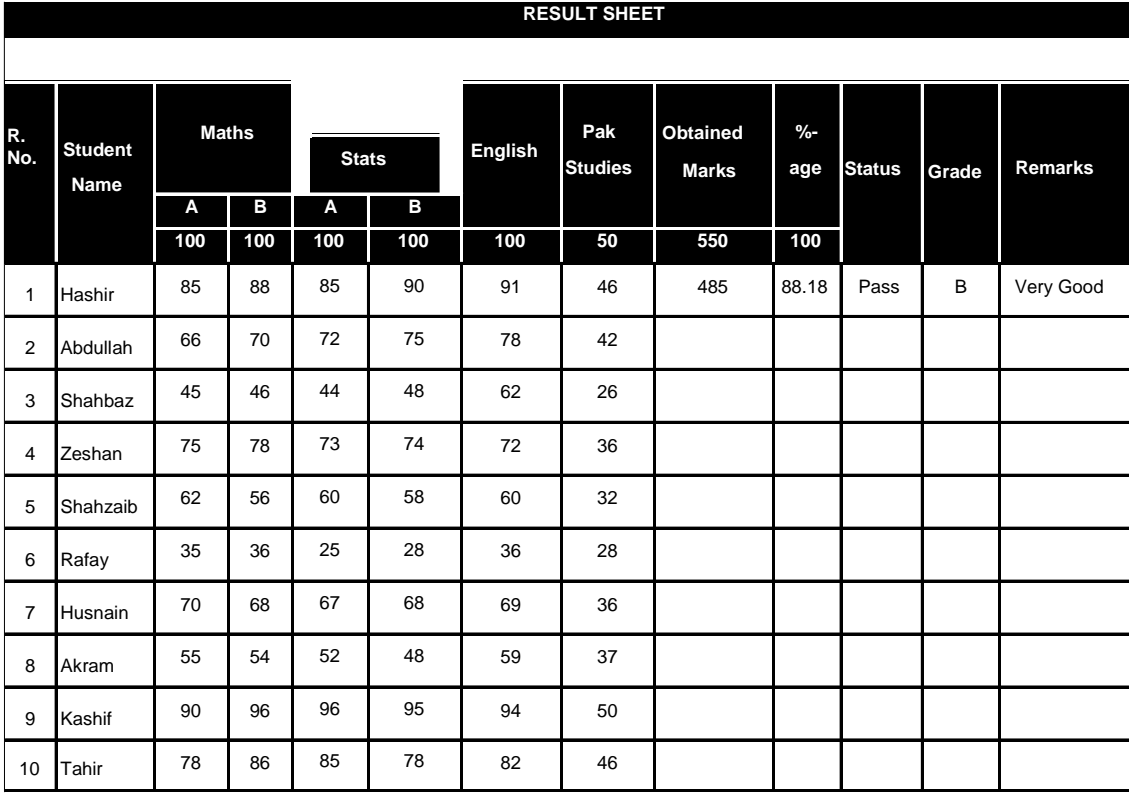

**Student Name got Max. Marks Student Name got Min. Marks**